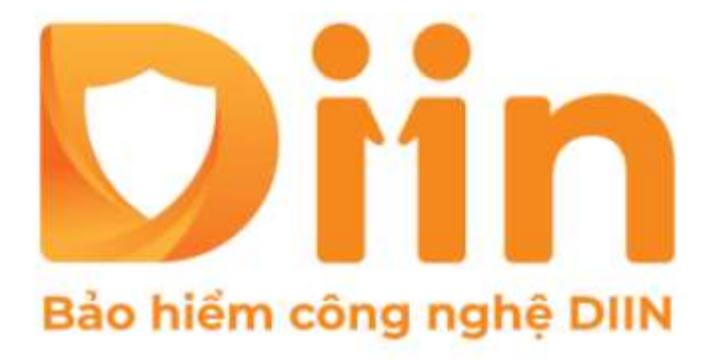

# HƯỚNG DẦN CÀI ĐẶT APP DIIN

CÔNG TY CỔ PHẦN BẢO HIỂM VIỄN ĐÔNG **VASS ASSURANCE CORPORATION** Today Not Tomorrow

# **Để nhận được chính sách ưu đãi từ các hệ thống, Anh/Chị lưu ý 1 số thông tin sau:**

- Anh/Chị cung cấp Họ và tên, Số điện thoại để nhờ Người đứng đầu hệ thống Hỗ trợ add vào hệ thống.
	- Sau khi được người đứng đầu hệ thống xác nhận đã hoàn tất đăng ký hệ thống, Anh/Chị thực hiện các hướng dẫn tiếp theo
		- Xoá APP cũ và tiến hành download lại APP DIIN để có thêm các chức năng mới

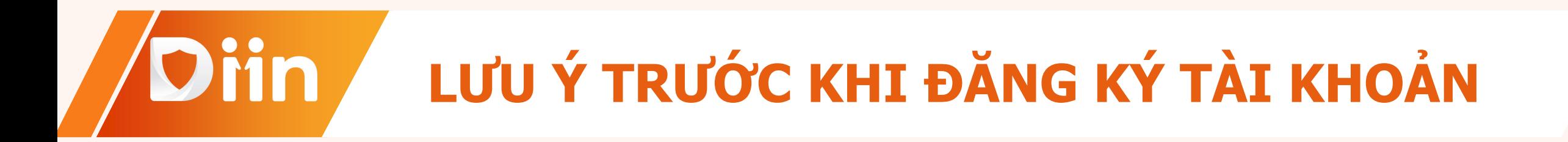

# Sử dụng camera thiết bị di động của quý khách hàng để scan mã

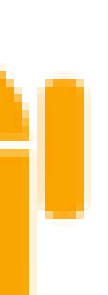

Đối với thiết bị có hệ điều hành IOS, vào APP Store và bấm tìm kiếm từ khoá **"Diin"** và chon download.

QR code này để tải về App DIIN.

**Hoặc**

Đối với thiết bị có hệ điều hành Android, vào CH Play và bấm tìm kiếm từ khoá **"Diin"** và chon download.

# **HƯỚNG DẪN CÀI ĐẶT**Diin

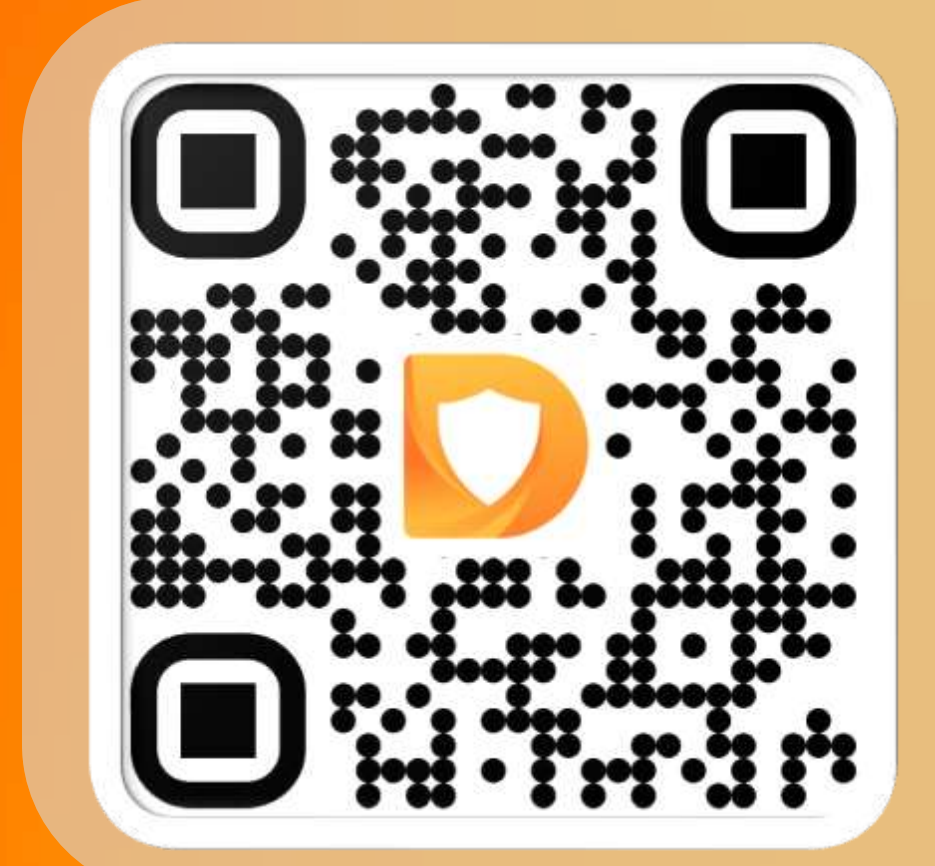

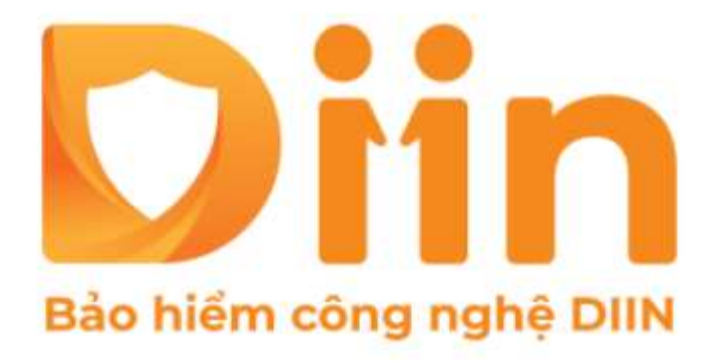

# Hướng dẫn đăng ký Tài khoản App DIIN

CÔNG TY CỔ PHẦN BẢO HIỂM VIỄN ĐÔNG **VASS ASSURANCE CORPORATION** Today Not Tomorrow

## **Bước 1:** Nhấn chọn "Trải nghiệm ngay"

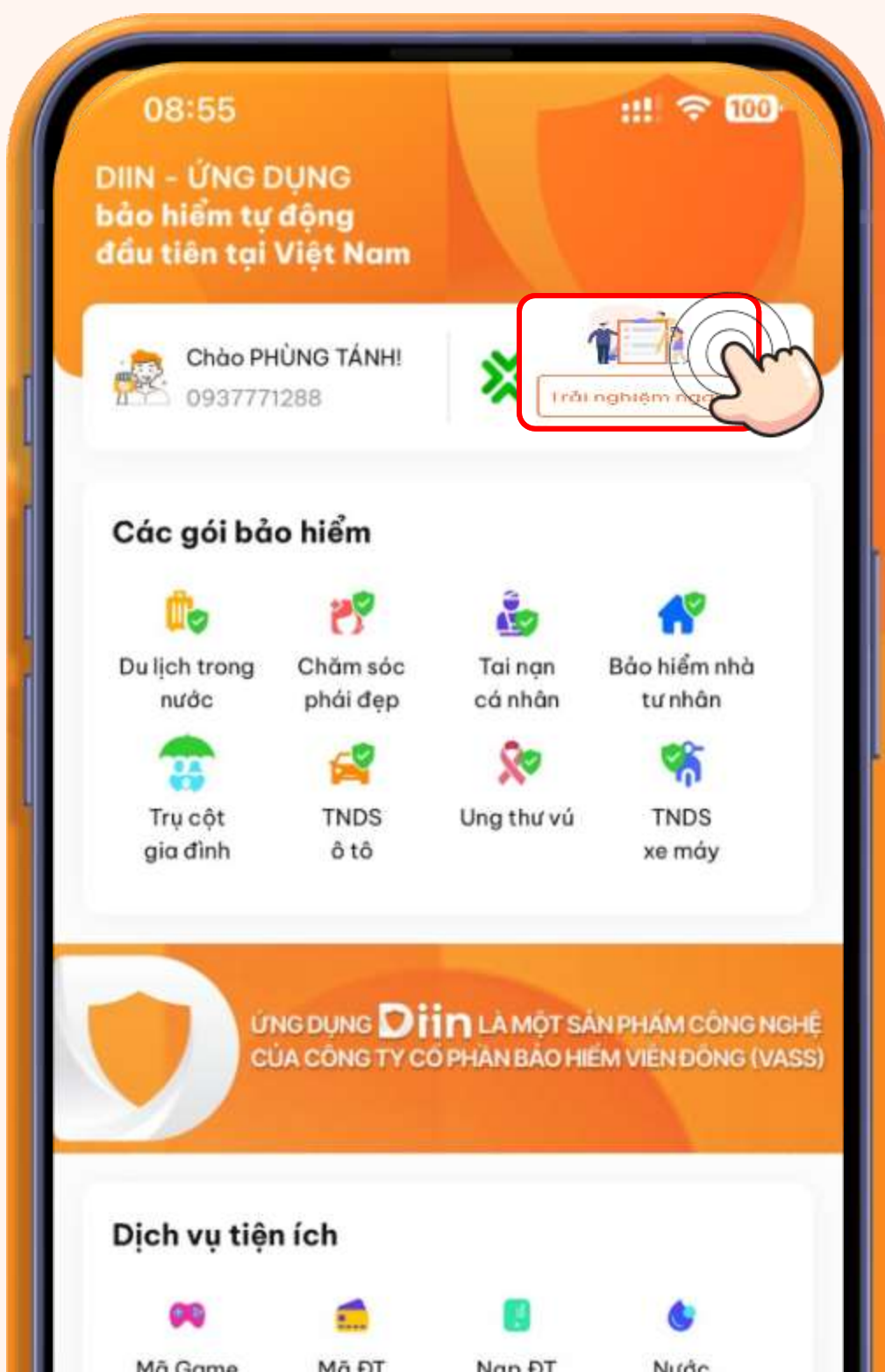

# **Bước 2:**

Nhập SĐT đăng ký và Tick chọn đồng ý điều khoản bảo vệ dữ liệu cá nhân

### Chào buổi chiều Số điện thoại của bạn là

Phiên bản 2.4.2-b126-cp2-sandbox

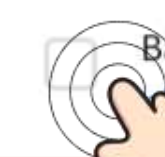

Bằng cách đăng ký, bạn đã đồng ý điều khoản bảo vệ dữ liệu cá và điều khoản sử dụng của VASS.

Tiếp tục

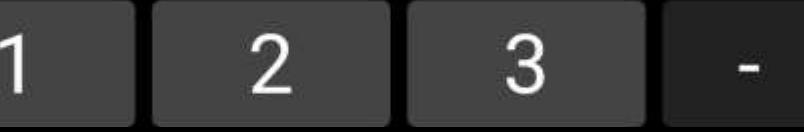

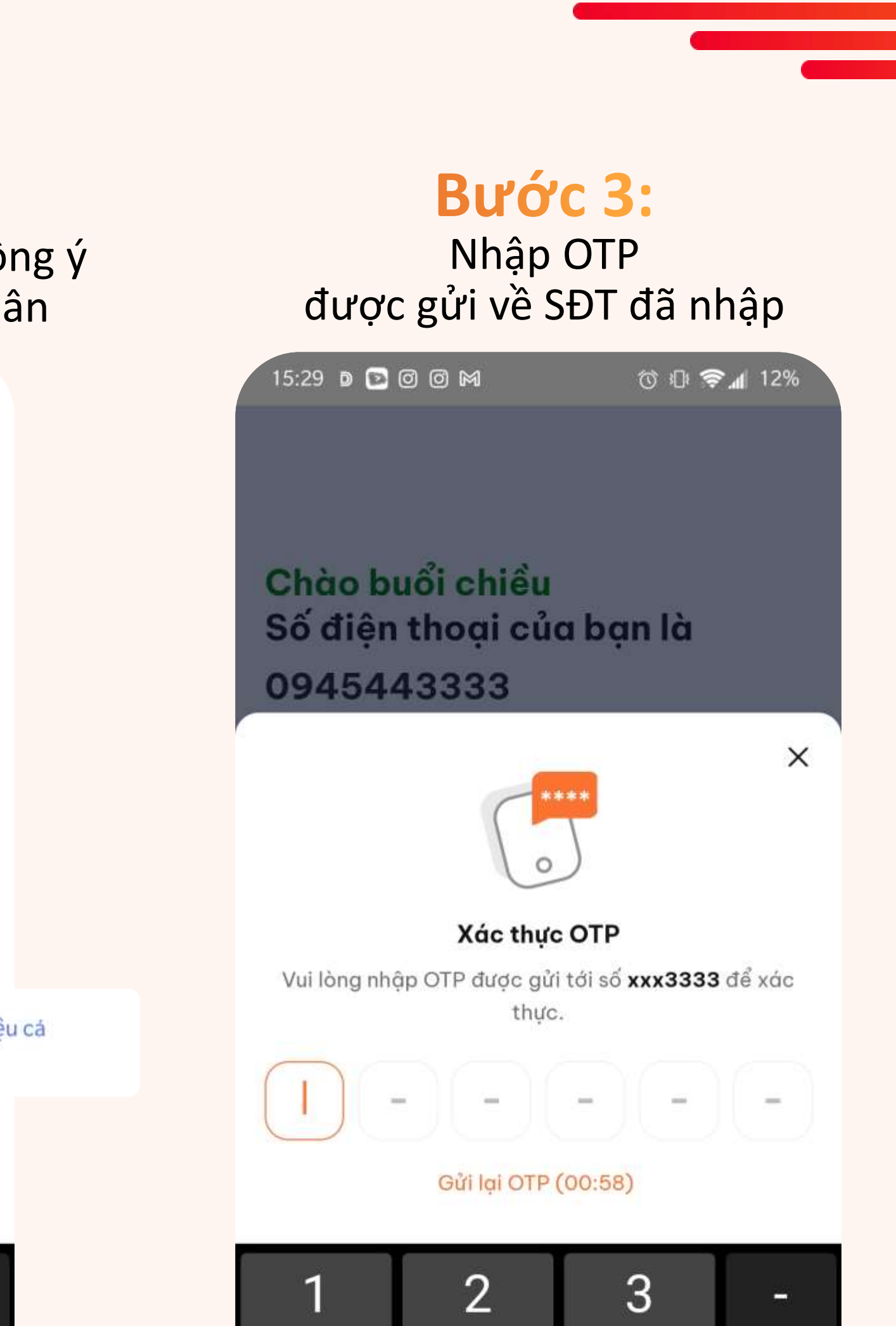

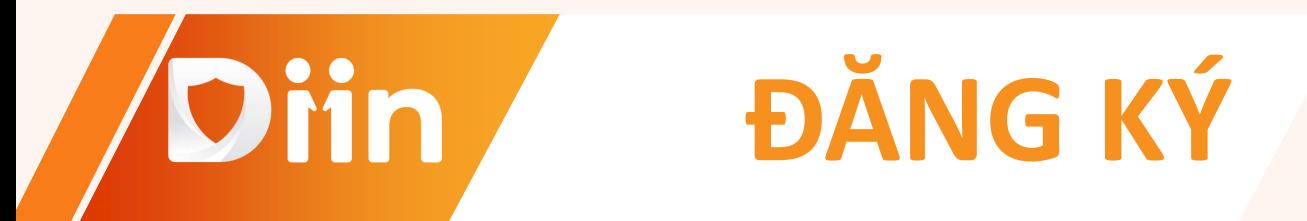

# **Bước 1:**

Nhập mã PIN Đăng nhập tài khoản DIIN

# **Bước 2:** Xác nhận lại mã PIN

### $\,$   $\,$

## Tạo mật khẩu

Đặt mật khẩu mới để đăng nhập tài khoản của bạn.

### Khi tạo mật khẩu không dùng:

- · Số lặp (VD: 111111)
- · Số liền nhau (VD: 098765)
- Số lặp lại liền nhau (VD: 001122)
- Ba số liền nhau lặp lại (VD: 098098)
- · Số tăng dần (VD: 123456)

### $\lt$

### Xác nhận mật khẩu

Nhập lại mật khẩu vừa đặt

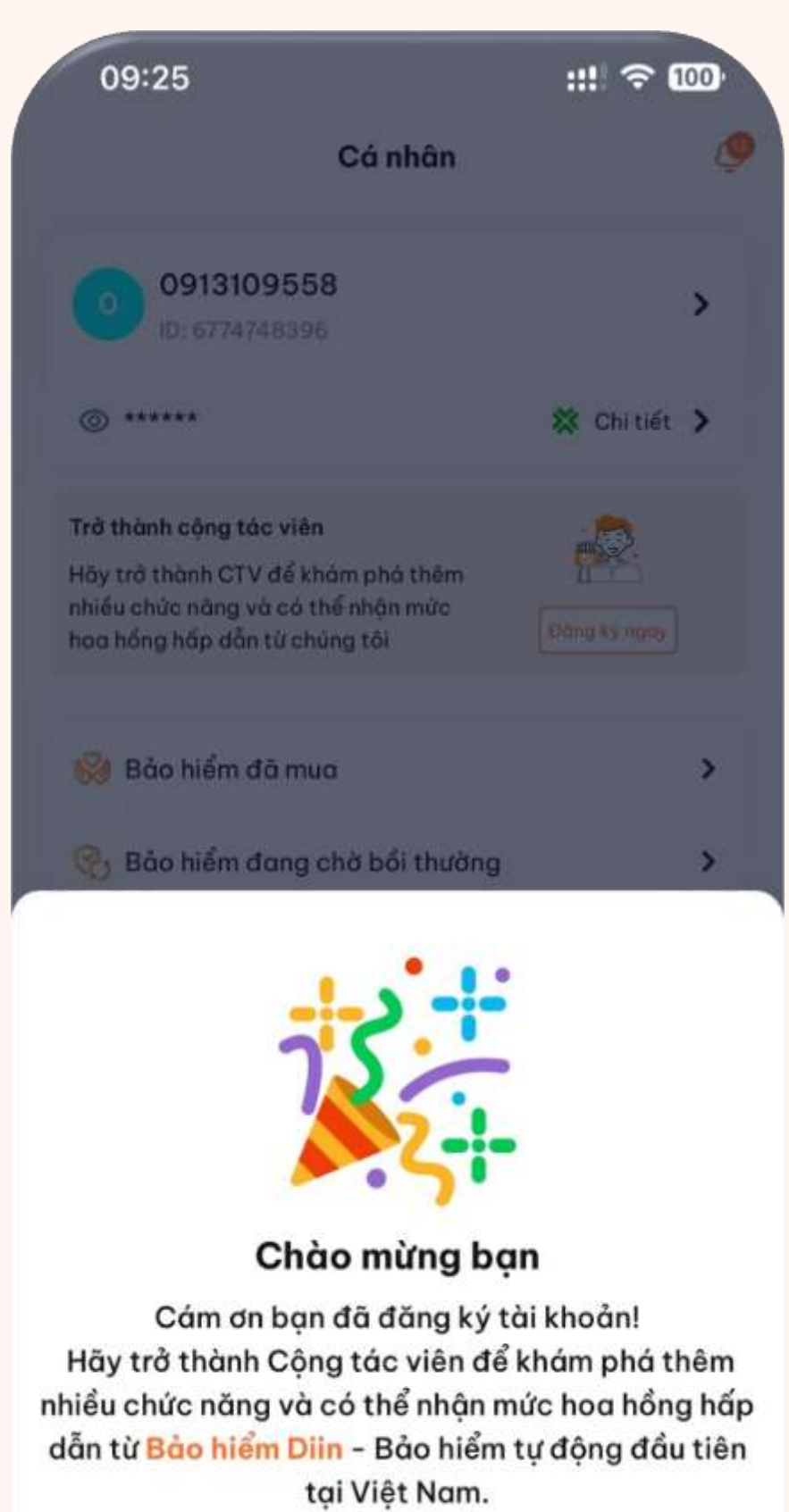

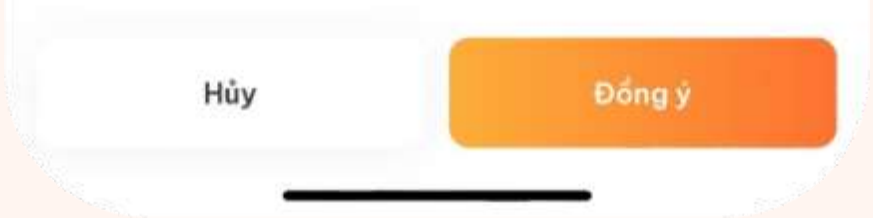

# **ĐĂNG KÝ TÀI KHOẢN DIIN**

# **ĐĂNG KÝ CTV**

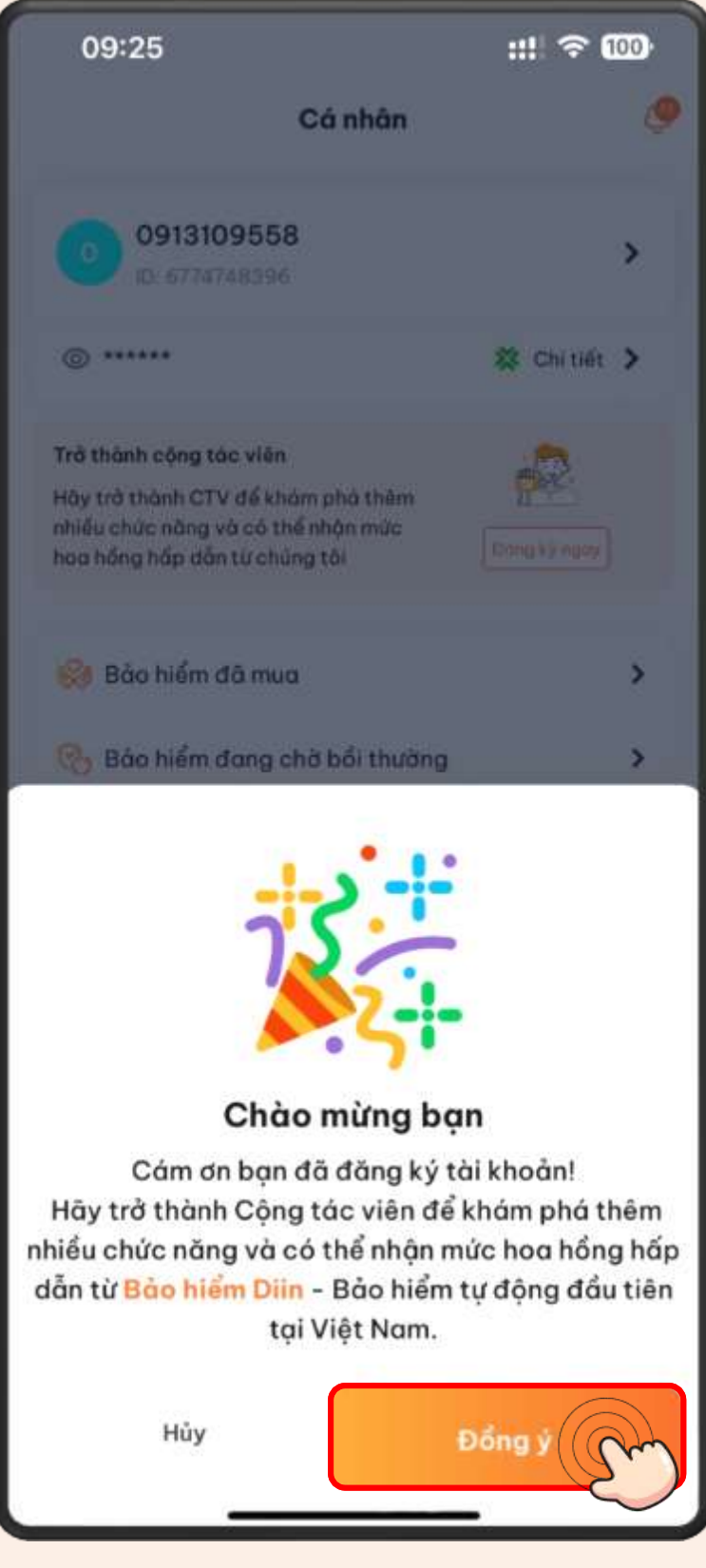

# **Ngay sau khi đăng ký tài khoản DIIN thành công**

Hệ thống sẽ gửi thông báo đến ngay trang chủ của app DIIN về việc người dùng có muốn trở

thành CTV.

Vui lòng nhấn "Đồng ý" để tiếp tục

# *Lưu ý:*

- 
- Người dùng chỉ có thể đăng ký trở thành CTV **một lần** duy nhất tại đây. Nếu nhấn "Huỷ", người dùng cần phải được giới thiệu bởi một CTV trong hệ thống của DIIN để có thể trở

thành CTV.

# **Hệ thống hiển thị Yêu cầu đăng ký CTV thành công**

Người dùng vui lòng chờ để được duyệt tài khoản hoặc chủ động liên hệ DIIN để được duyệt CTV.

Khám phá ngay

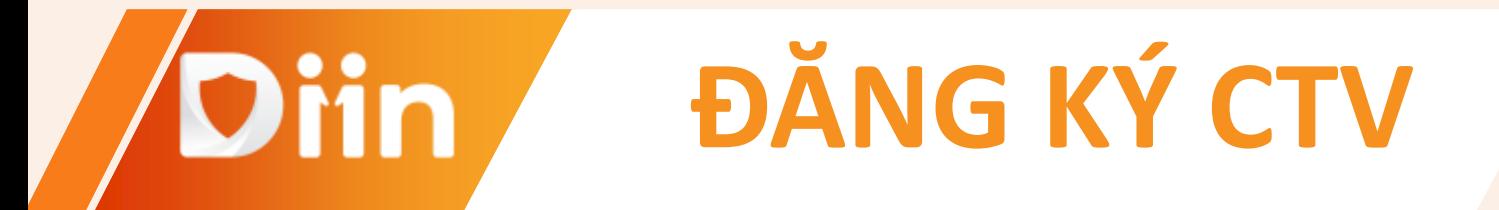

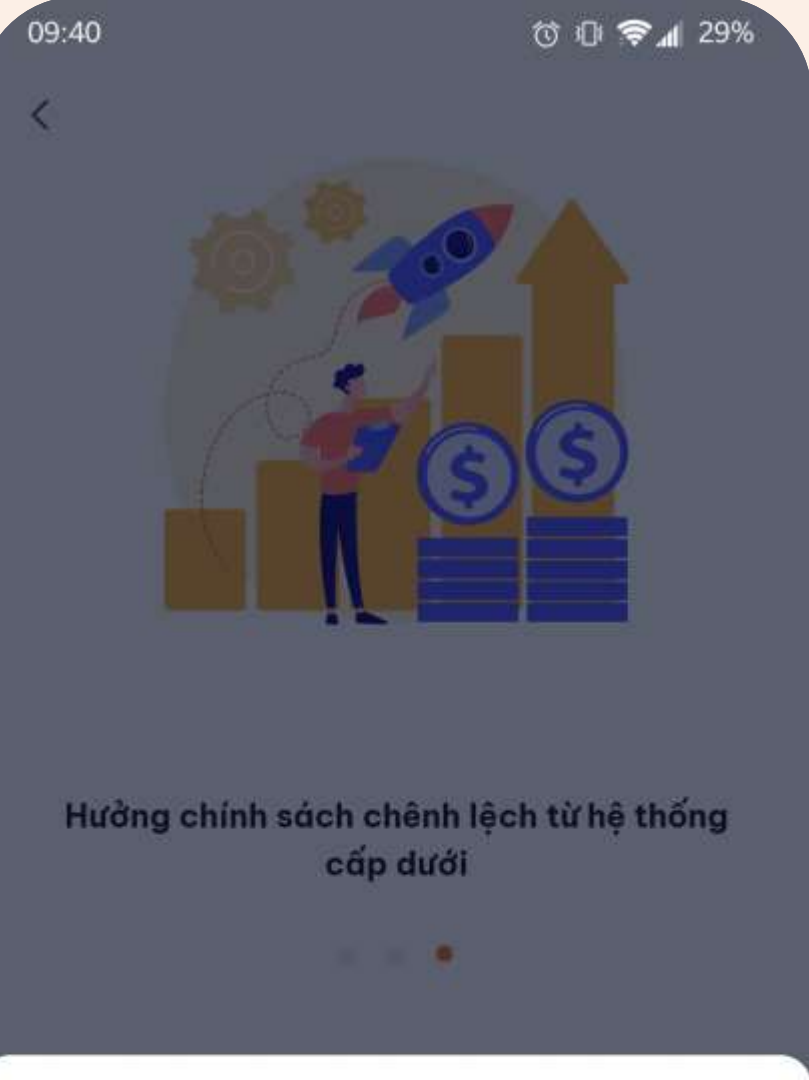

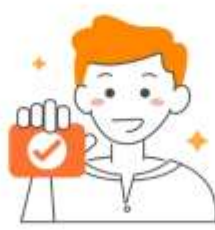

Đăng ký CTV thành công Vui lòng chờ chúng tôi kiểm tra và phê duyệt tài khoản của bạn. Hoặc liên hệ Hotline: 1900 9249

**Đăng ký tài khoản ví để được nhận thu nhập từ trực tiếp khai tác và thu nhập chênh lệch từ hệ thống cấp dưới**

Một số lưu ý khi thực hiện liên kết tài khoản:

- 1. Chụp giấy tờ tuỳ thân rõ, không bị mất góc loé sáng;
- 2. Xác thực gương mặt rõ theo thao tác hướng dẫn, tránh bị góc loé sáng.

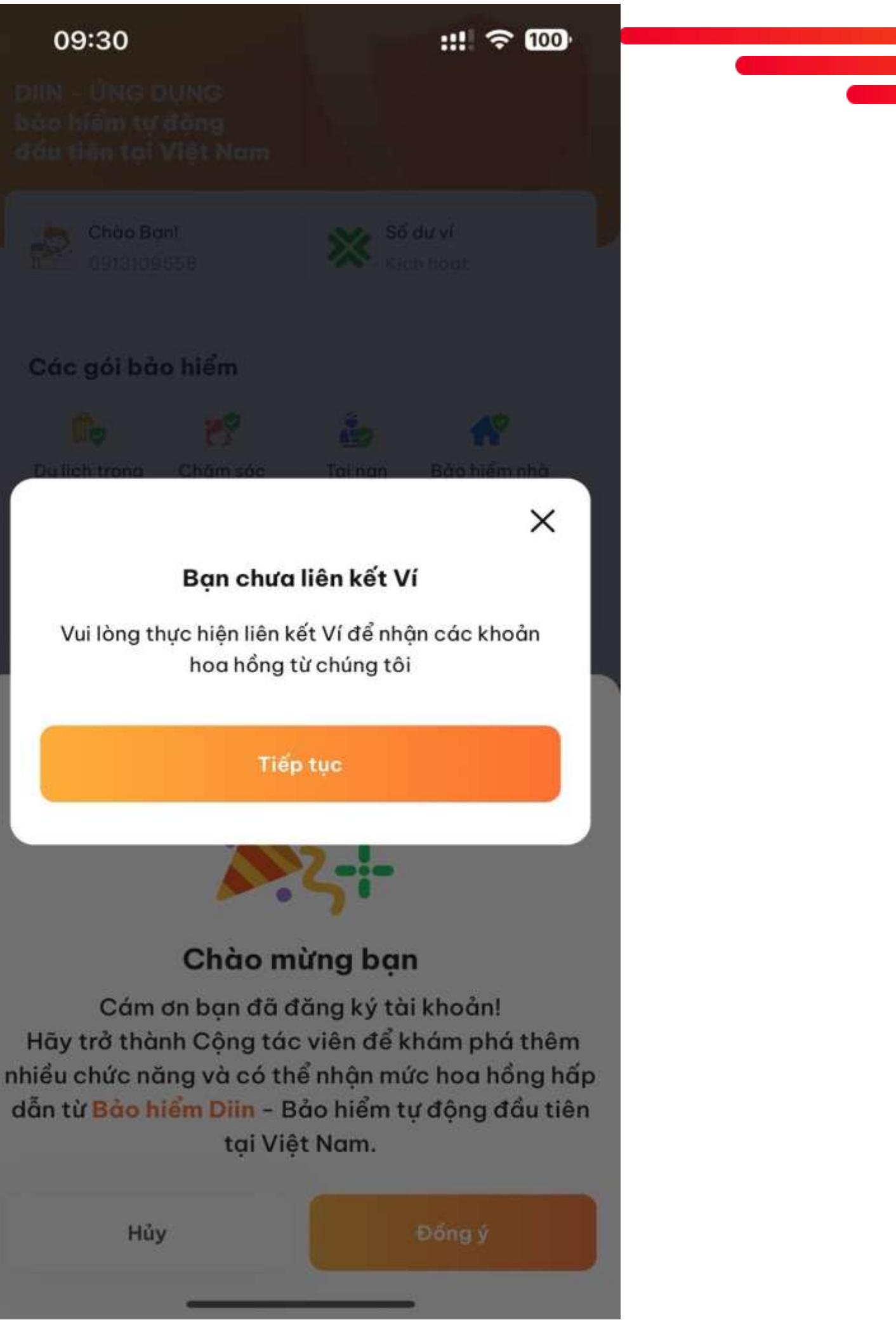

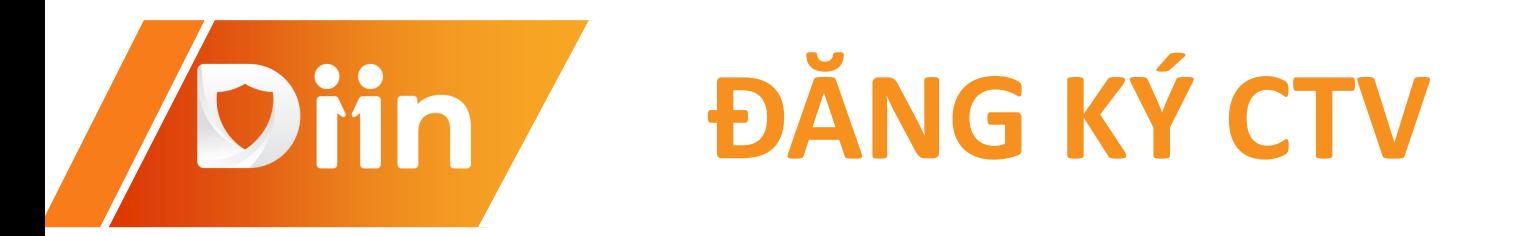

### **1.Xác thực tàikhoản 2.Thông tin xácthực 3. Chụp CCCD mặt trước 4. Xác nhậnảnh chụp**

# Diin **Đăng ký tài khoản ví**

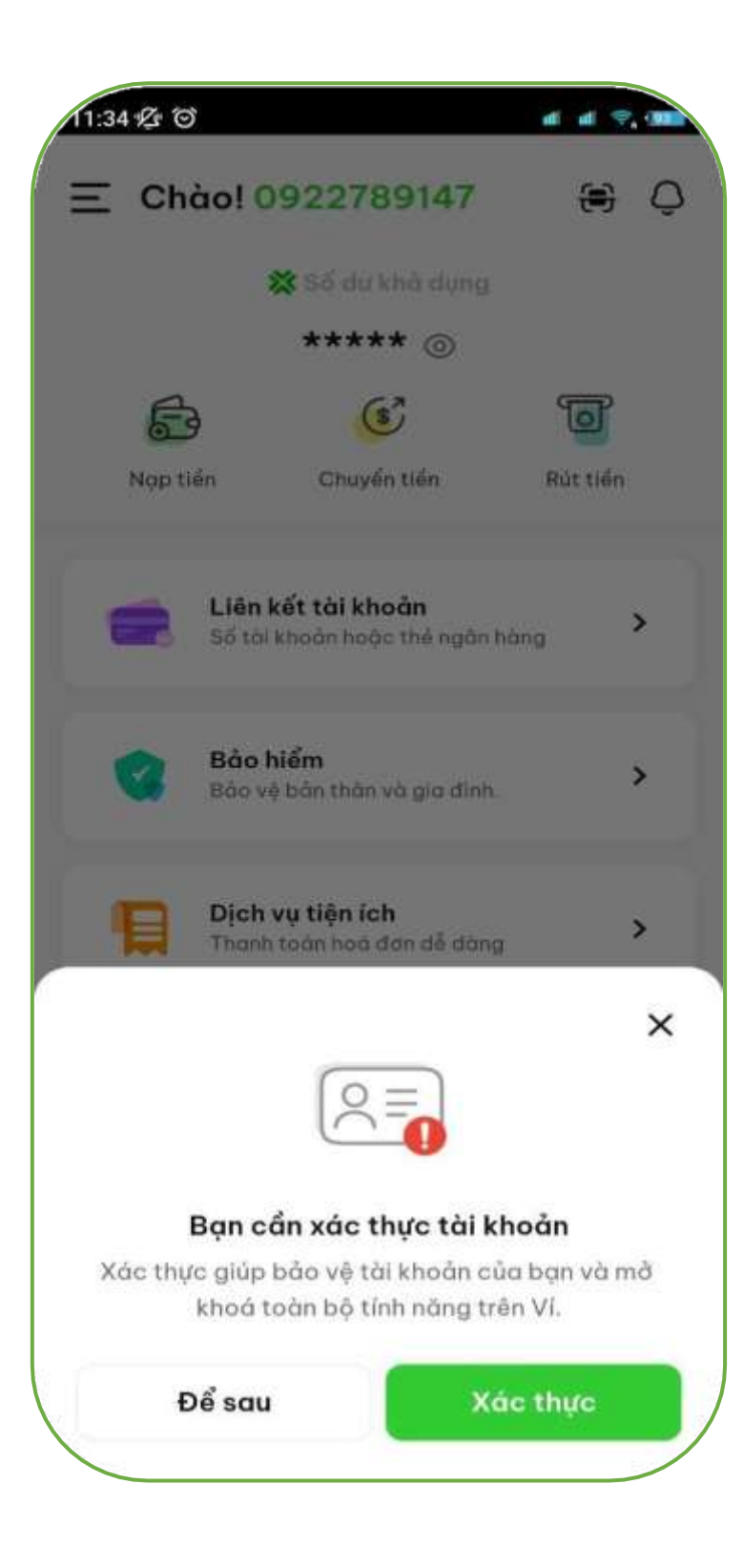

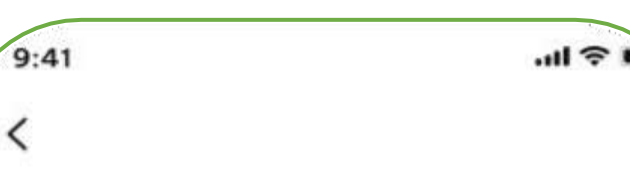

### Tại sao tôi cần xác thực tài khoản khi dùng Ví?

- Giúp Ví của bạn được bảo vệ 24/7.
- Bạn sẽ được sử dụng toàn bộ dịch vụ trên Ví.
- Giúp CSKH hỗ trợ bạn nhanh chóng hơn.

### Hãy lưu ý một số thông tin

- 1. Giấy tờ tuỳ thân là bản gốc, chính chủ, còn han sử dụng.
- 2. Ảnh chụp giấy tờ cần rõ nét, không quá chói hoặc quá tối, không mất góc.
- 3. Khuôn mặt trên video xác thực cần trùng khớp với ảnh trên giấy tờ tuỷ thân.
- 4. Không dùng ảnh chụp để quay video.

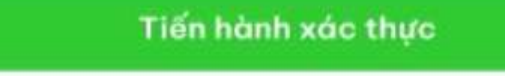

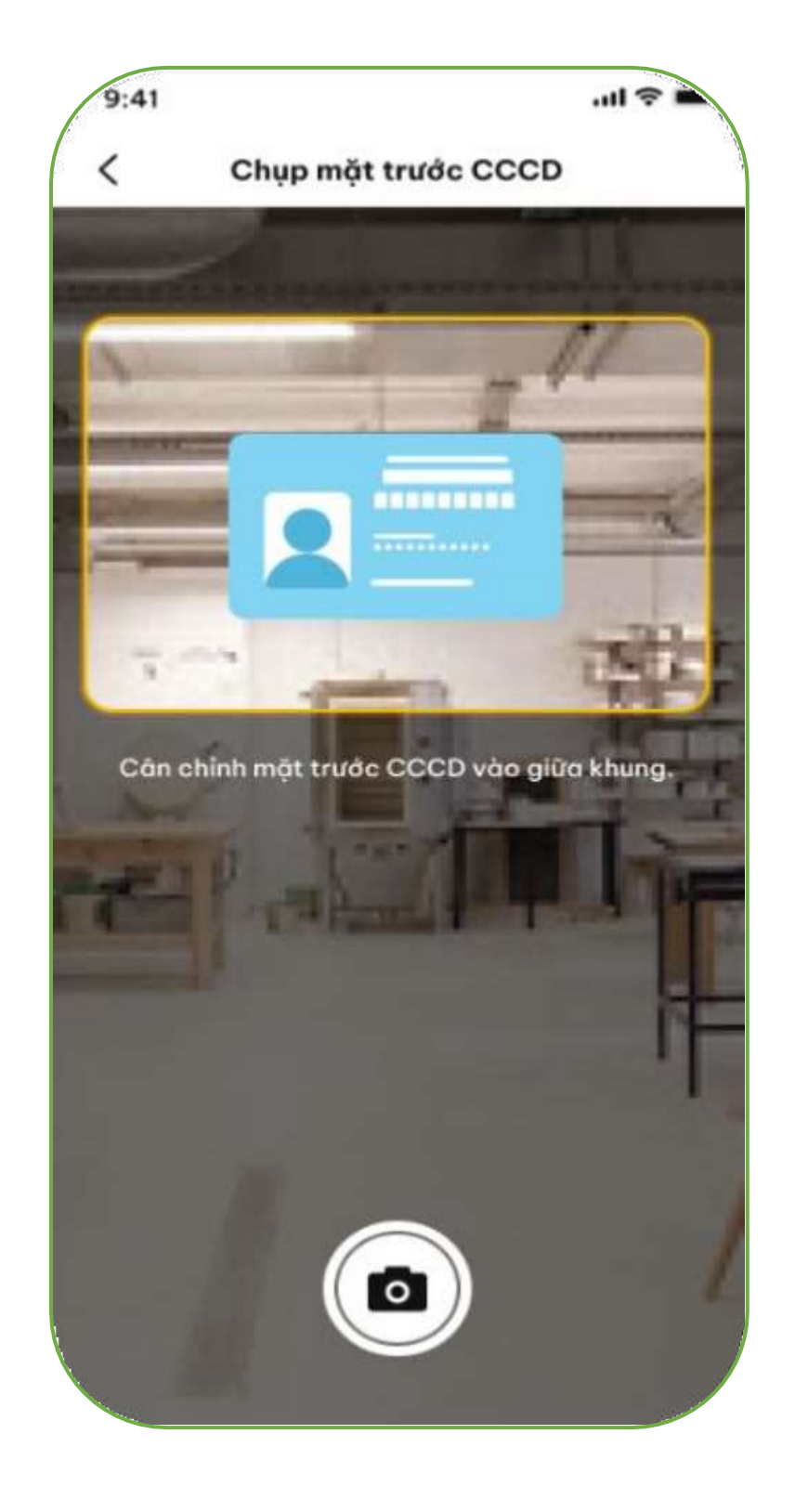

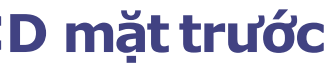

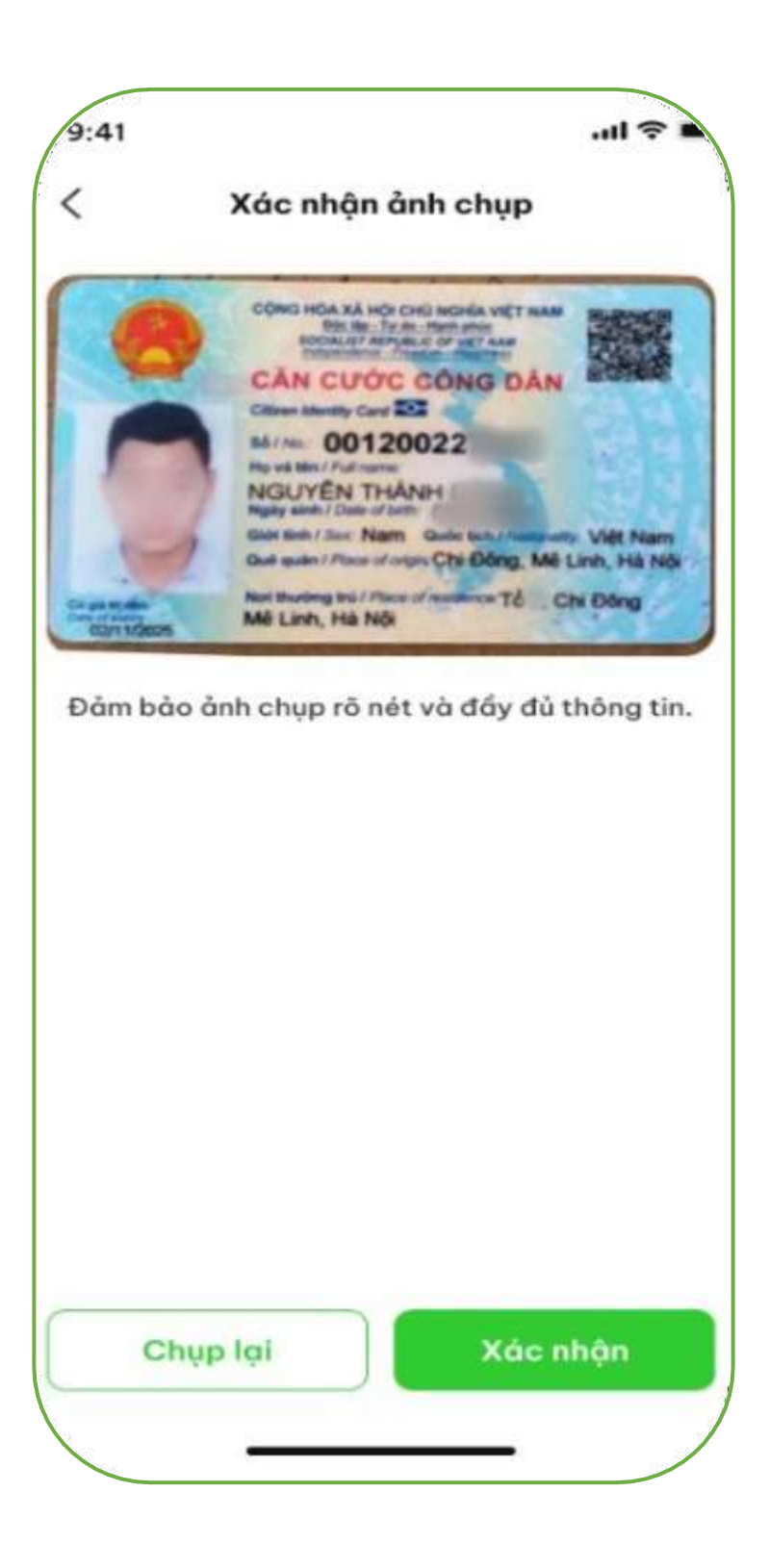

# **Phing bang kỳ tài kho Đăng ký tài khoản ví**

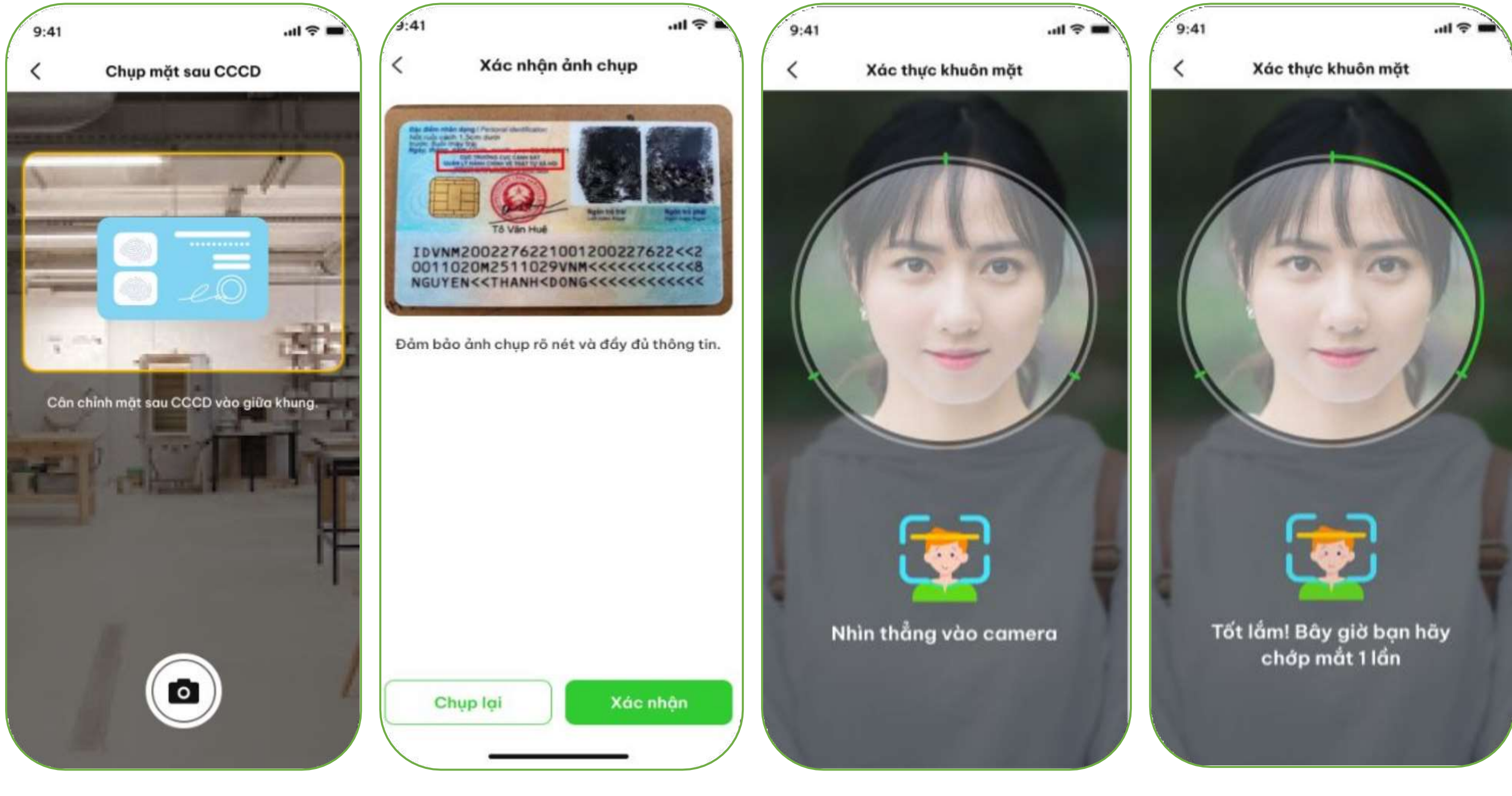

**5. Chụp CCCD mặt sau 6. Xác nhậnảnh chụp 7.Xác thực gươngmặt**

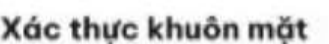

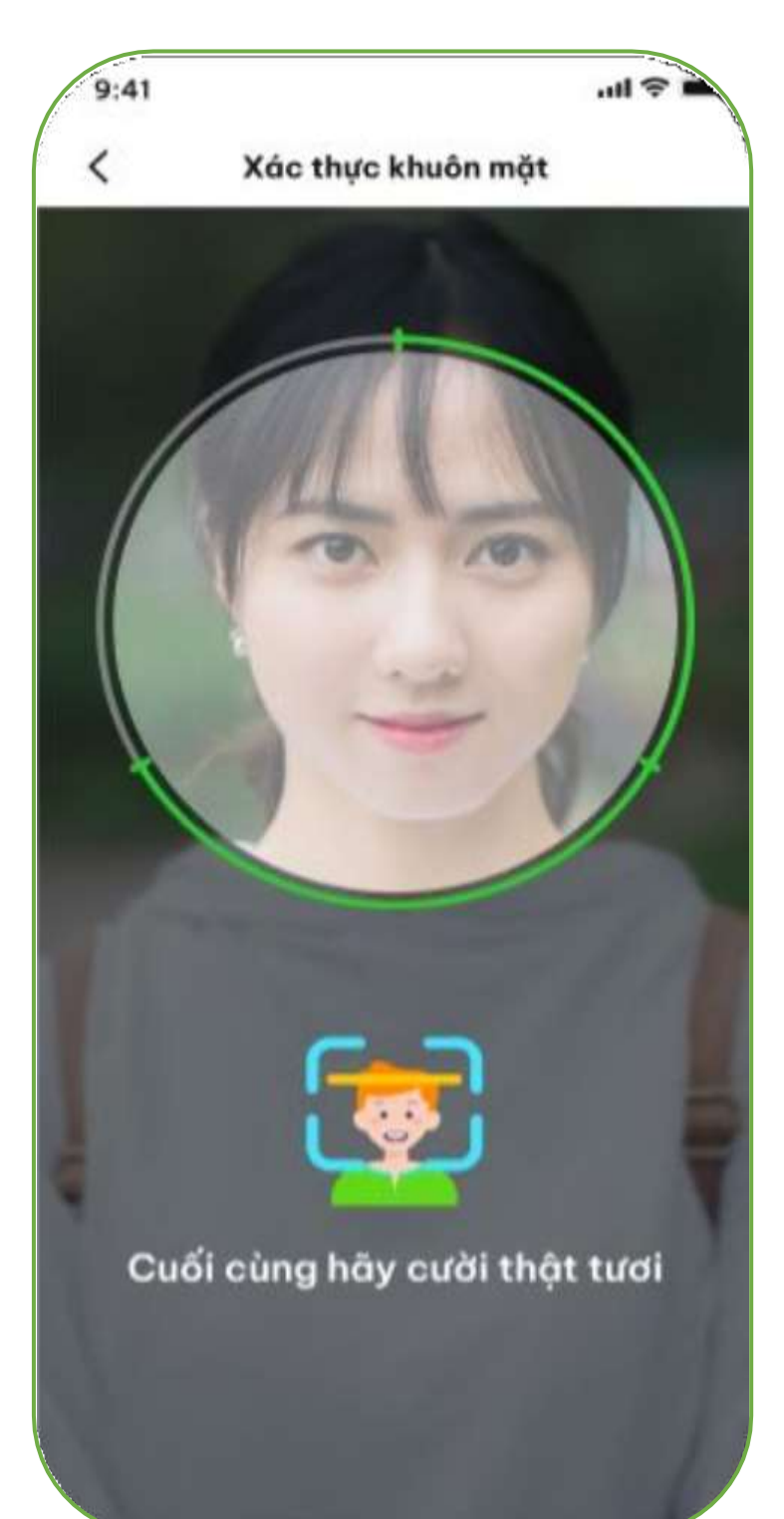

### **Xácthực thành công Xác thực thất bại**

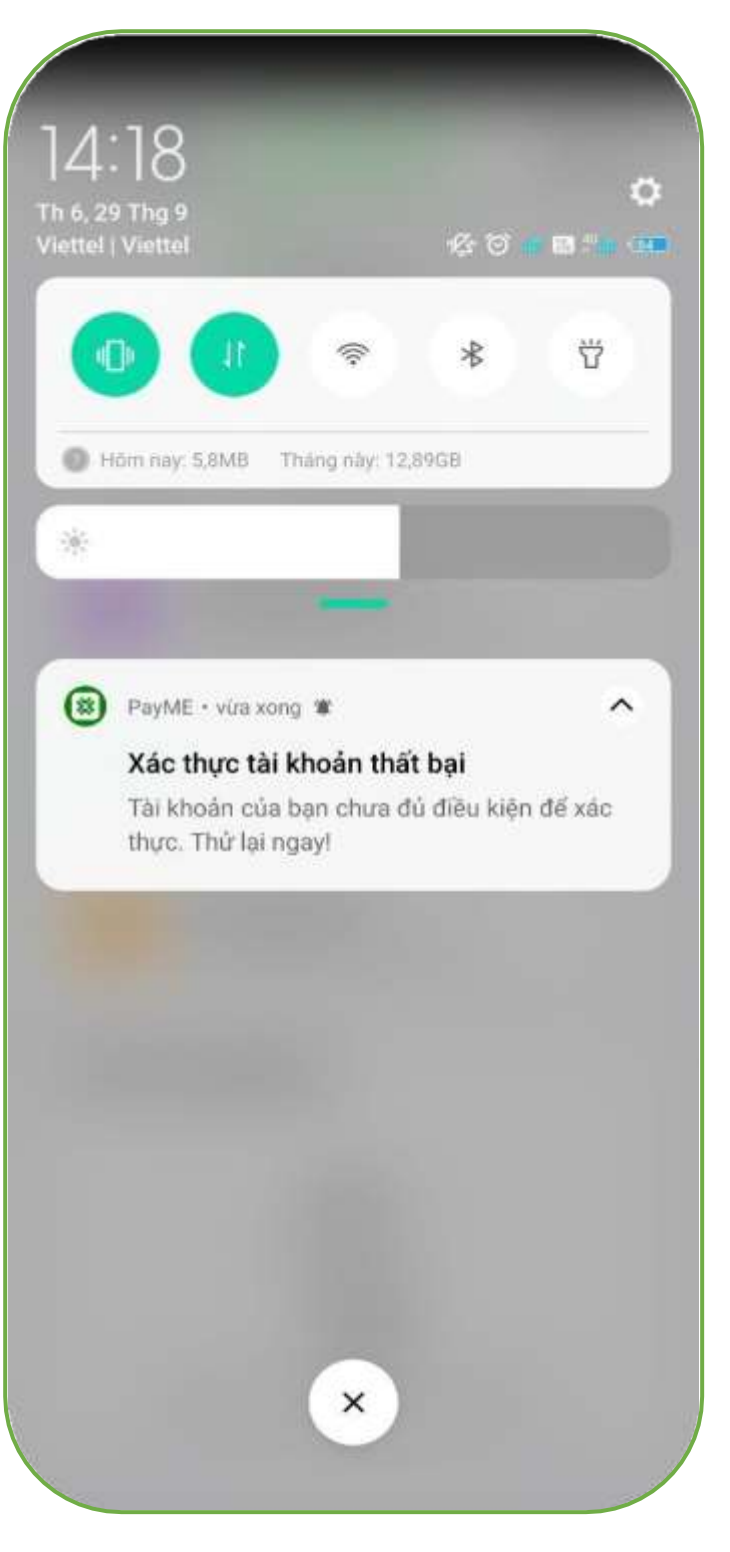

# **Đăng ký tài khoản ví Đăng ký tài khoản ví**

**FOR** 

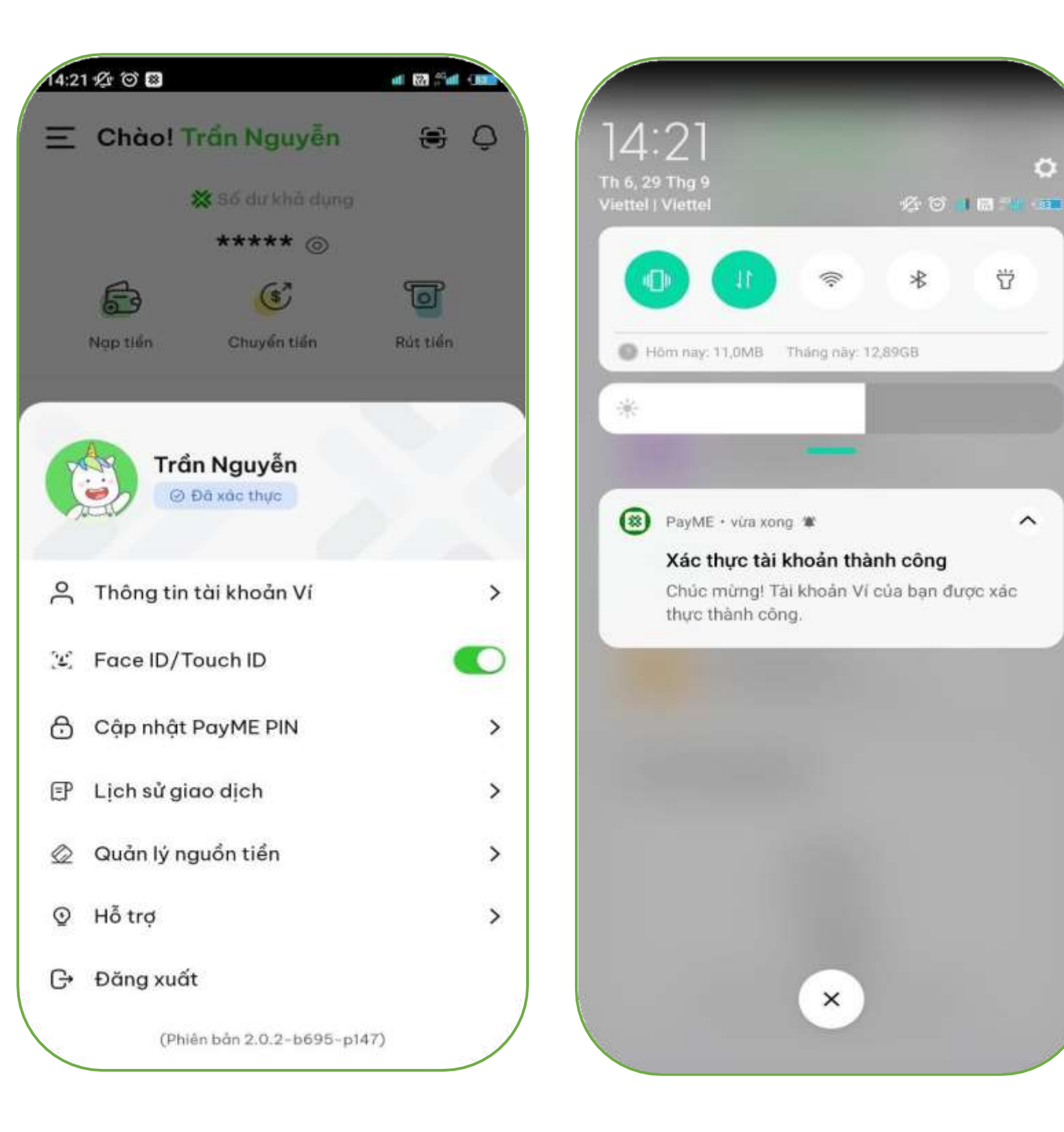

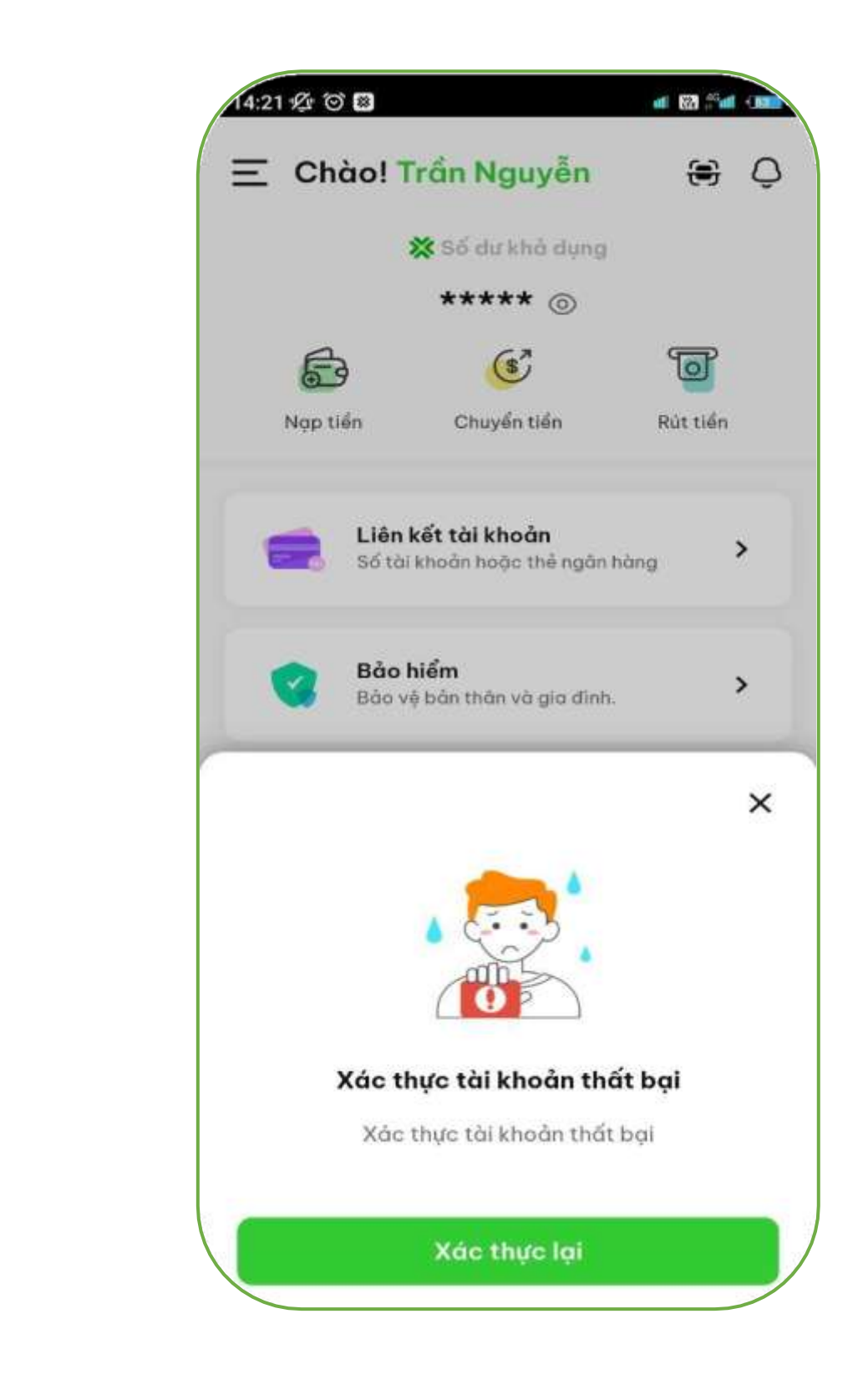

Sau khi thực hiện các bước đăng ký tài khoản ví xong, Anh/Chị vui lòng cung cấp số điện thoại đã đăng ký APP DIIN lên group hỗ trợ để DIIN duyệt CTV.

Các đặc điểm nhận diện tài khoản đã được đăng ký **CTV THÀNH CÔNG**

# Tại tab cá nhân, xuất hiện chức năng **Giới thiệu CTV**

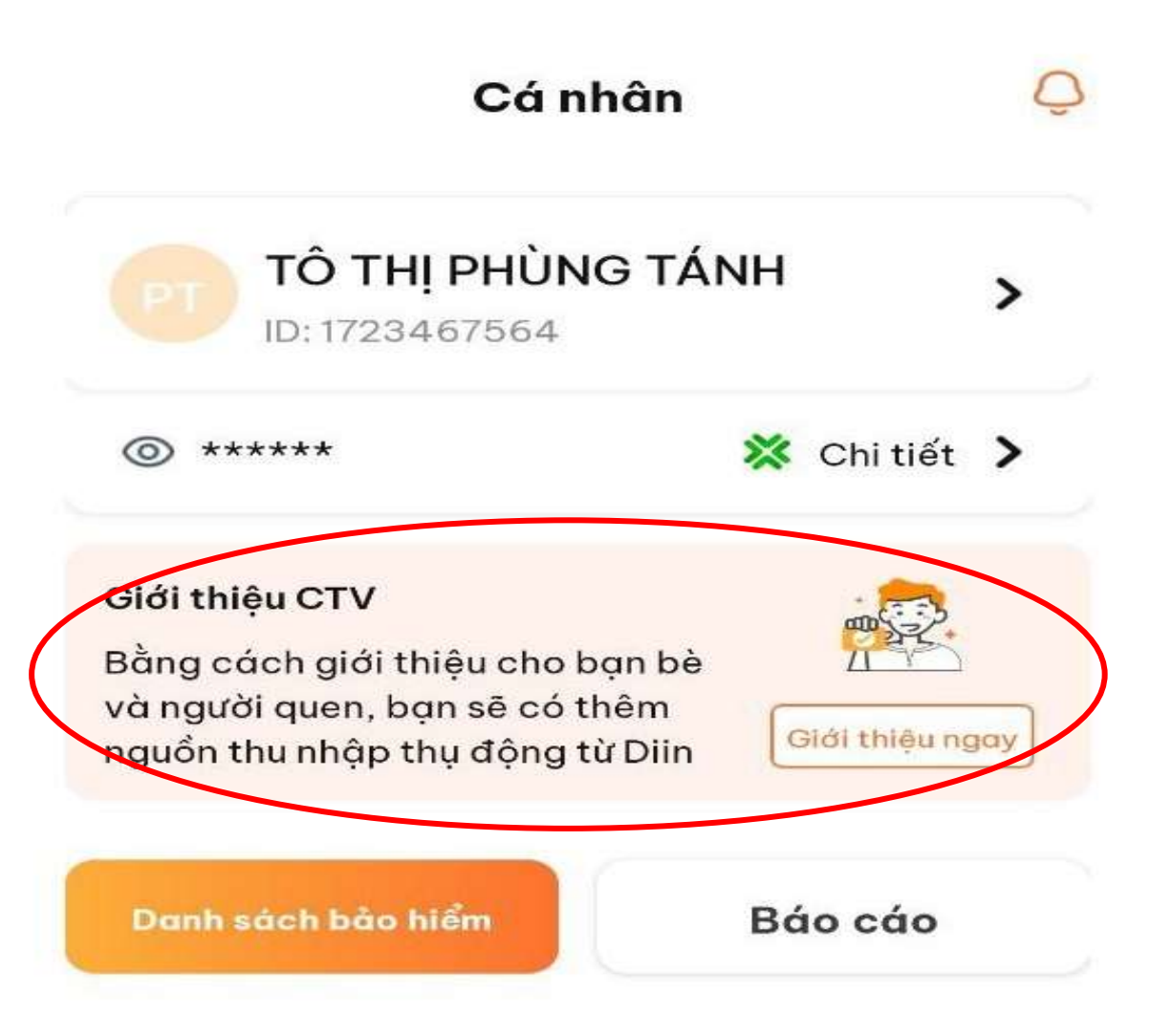

Tại tab cá nhân, thông tin cá nhân **Cộng tác viên**

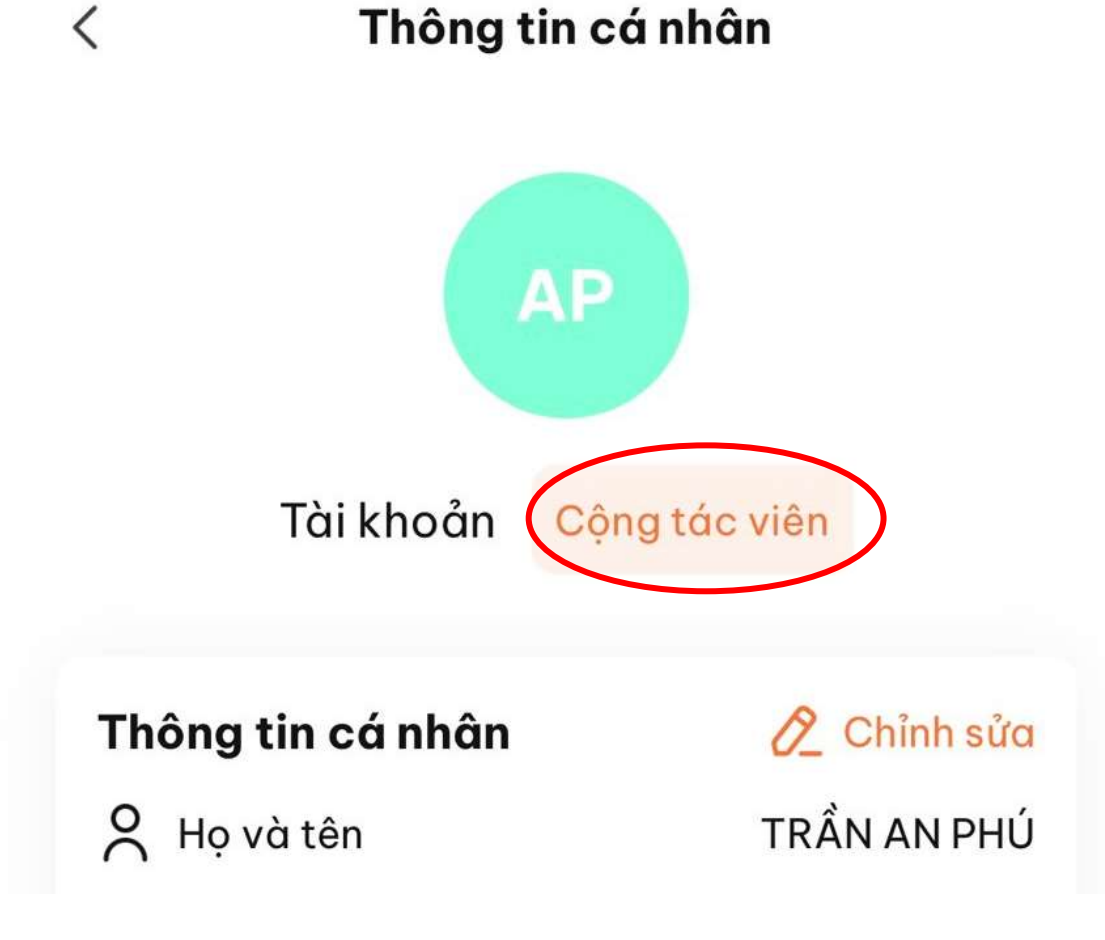

# **Đăng ký tài khoản ví Đăng ký tài khoản ví**

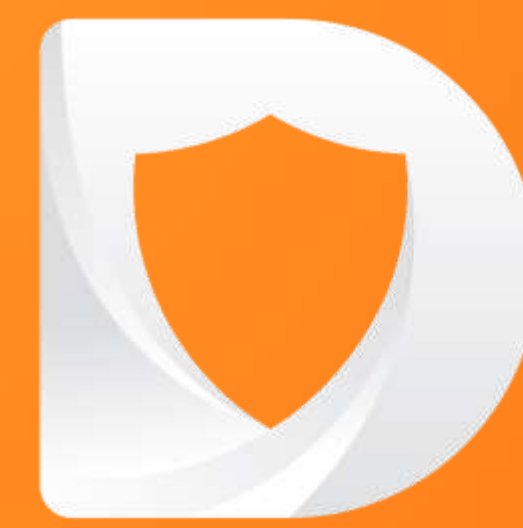

# CHÚC ANH/CHI KINH DOANH THÀNH CÔNG!

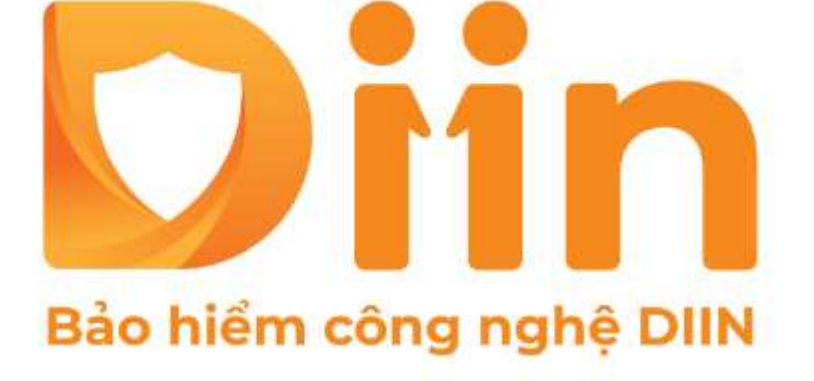

CÔNG TY CỔ PHẦN BẢO HIỂM VIỄN ĐÔNG **VASS ASSURANCE CORPORATION**<br>Today That Tomorrow